# **5 Questions about Tableau Dashboard Extensions**

**21 October 2020**

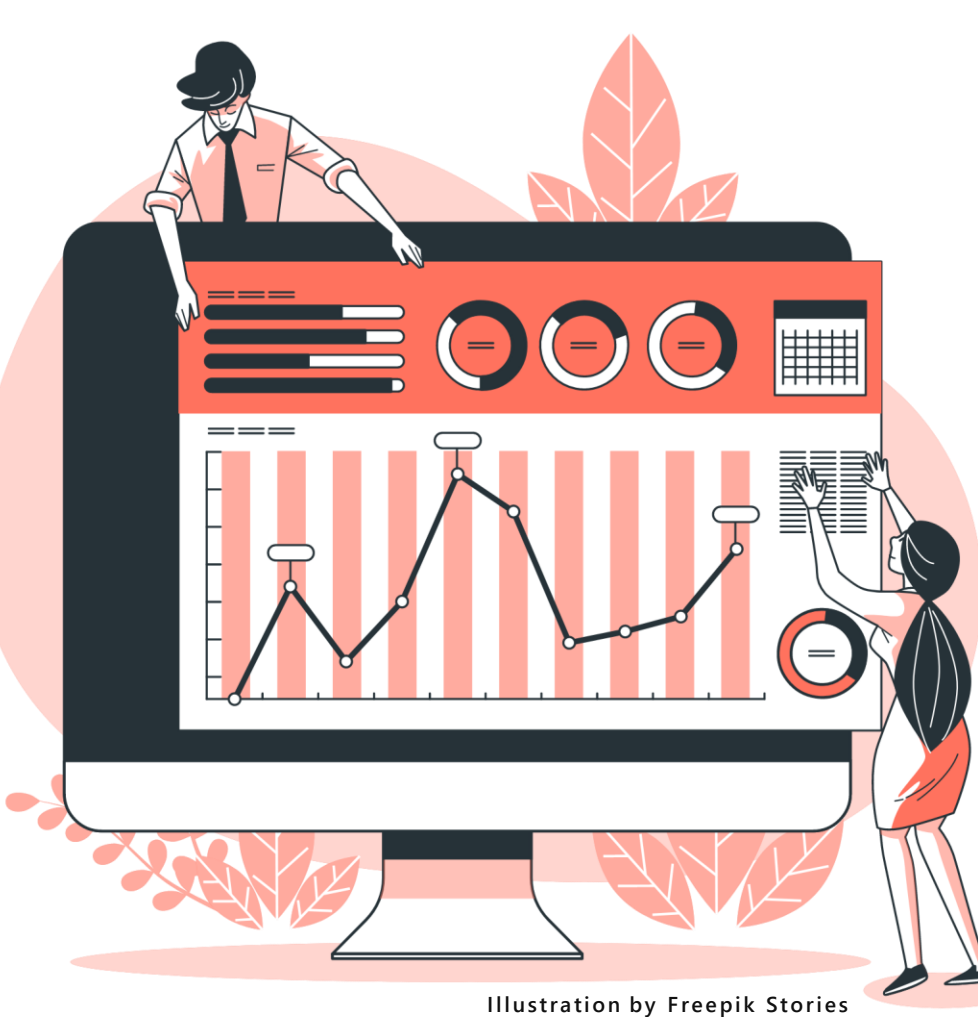

#### **ANYA PROSVETOVA**

Tableau DataDev Ambassador and Data Analytics Consultant at The Information Lab UK

## **1. What is a Tableau dashboard extension?**

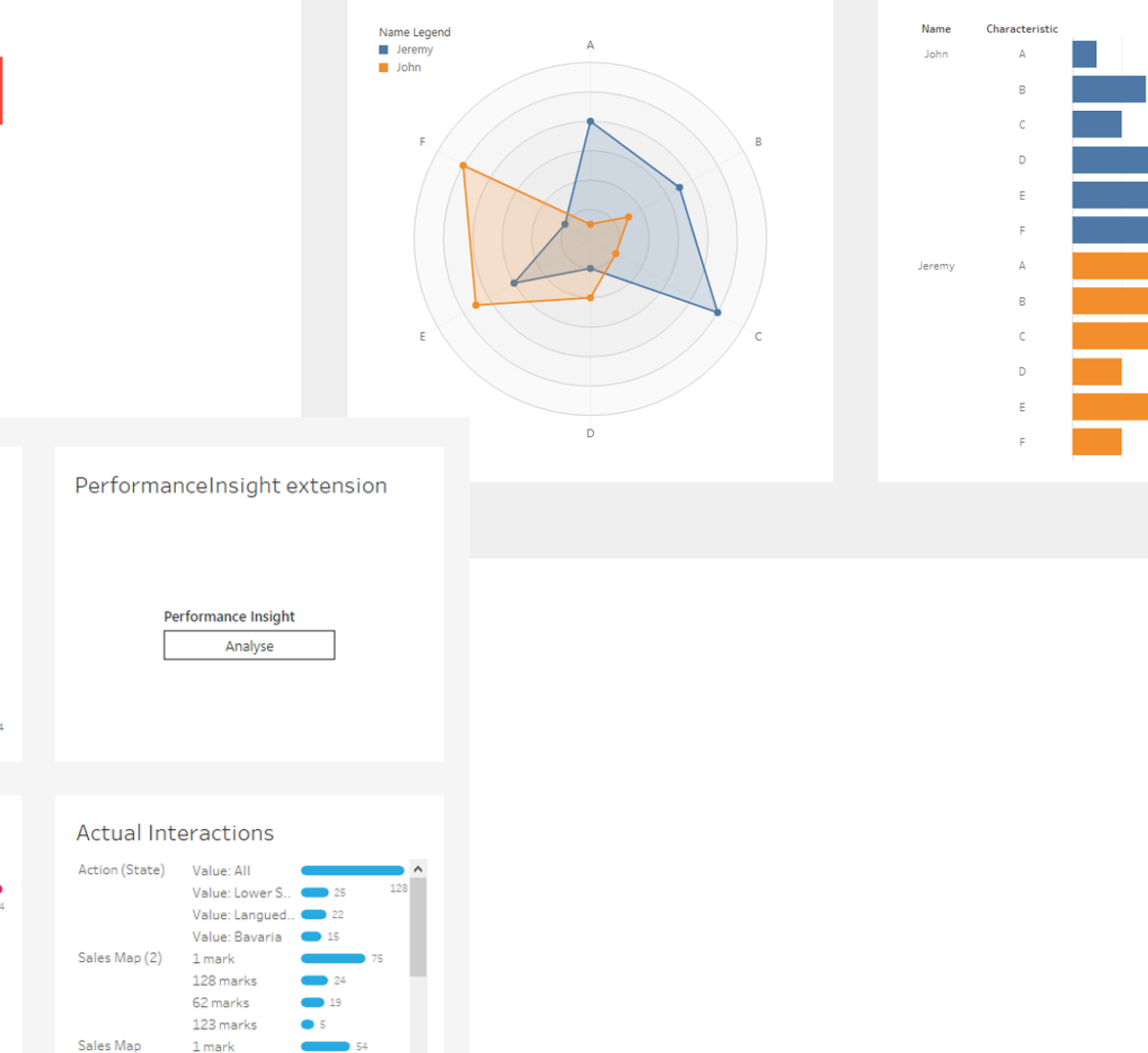

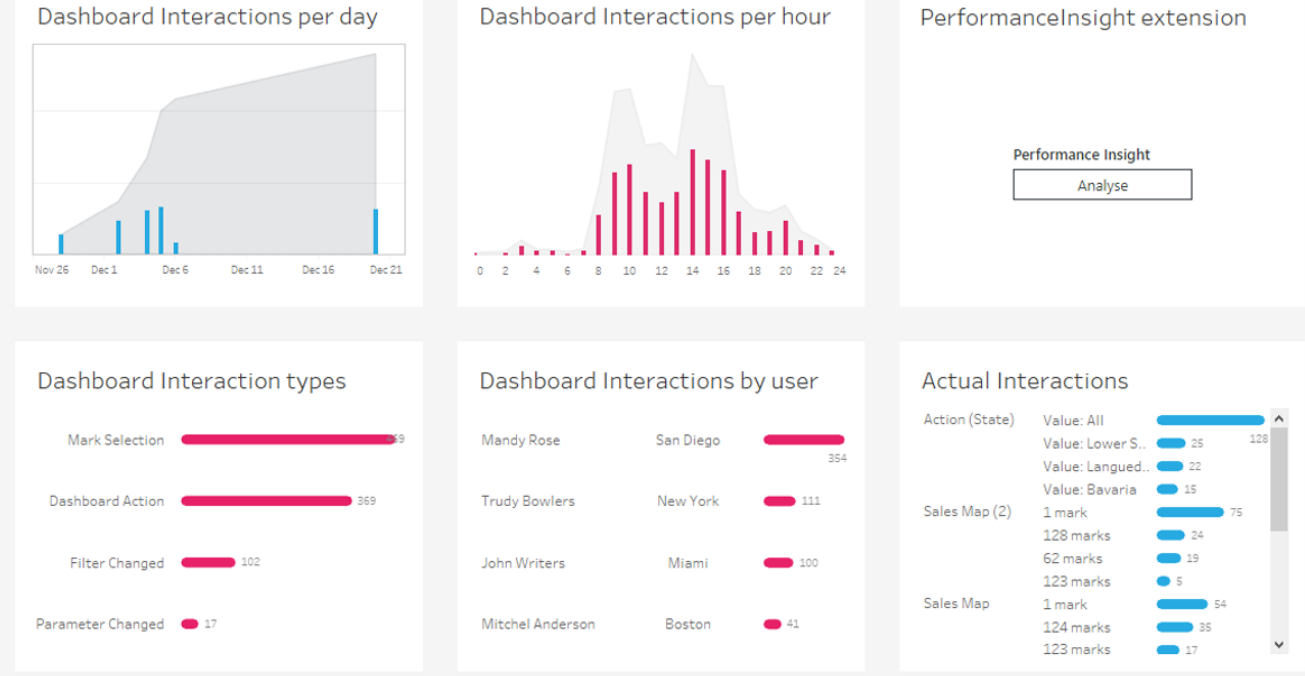

### **2. Where can I find a dashboard extension?**

extensiongallery.tableau.com

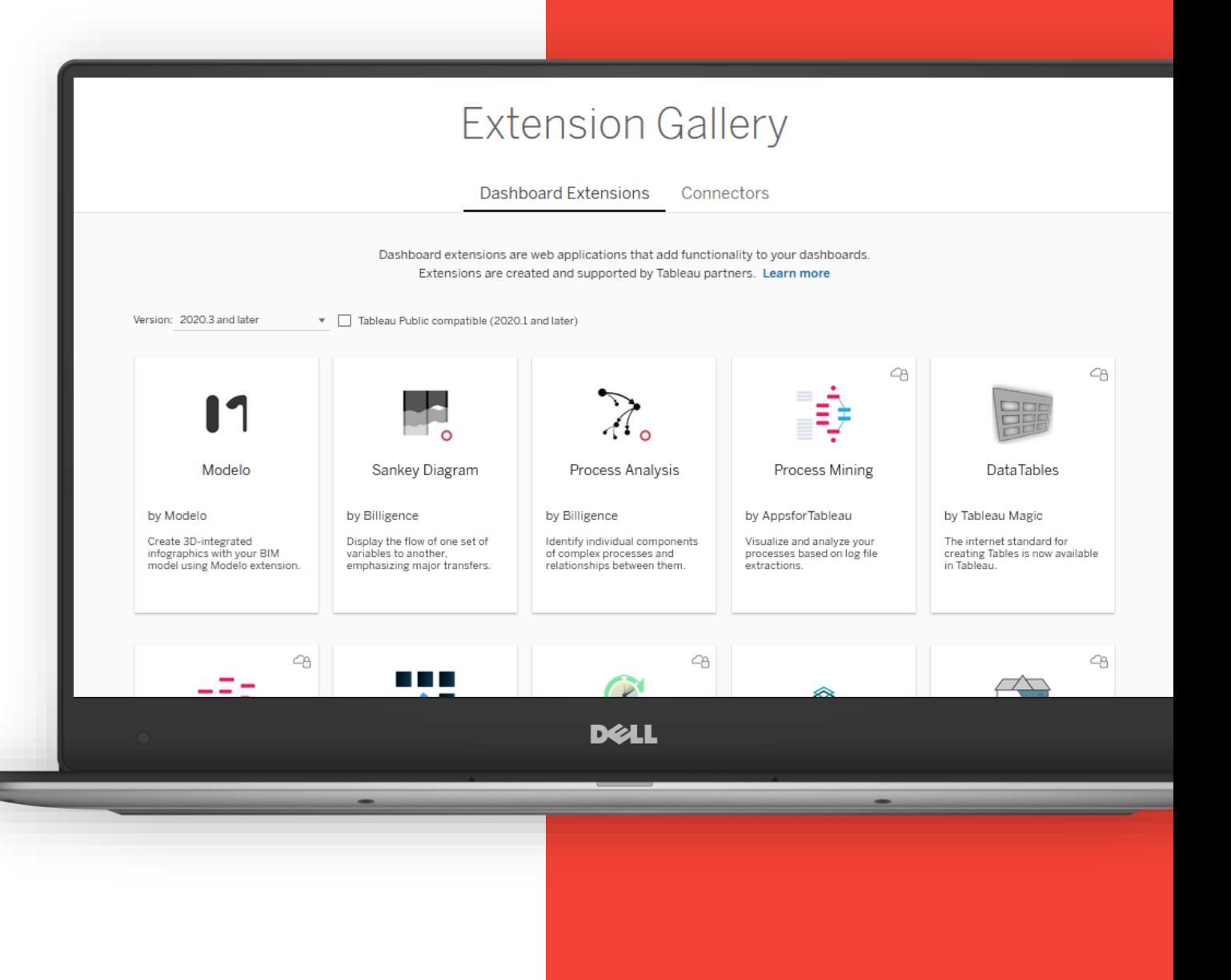

### **3. How can I use an extension on a Tableau dashboard?**

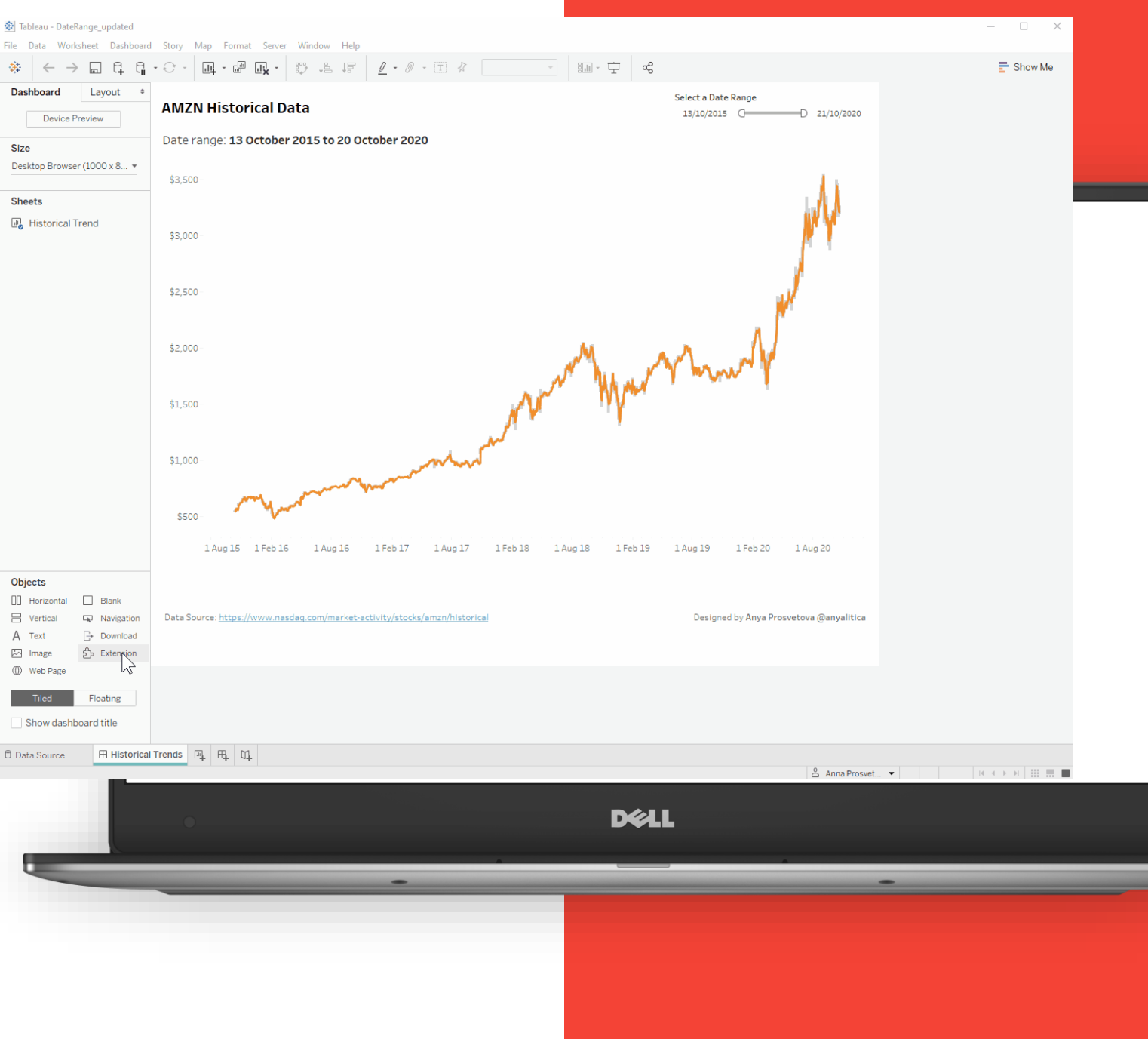

### **4. Can I create my own dashboard extension?**

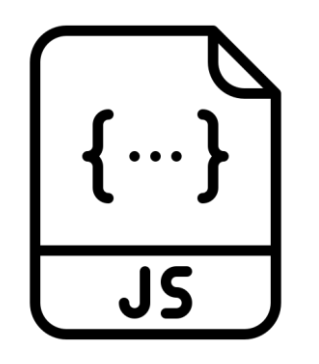

#### **JavaScript file**

The JavaScript file (or files) that contains your extension's logic. This script is referenced in the HTML file.

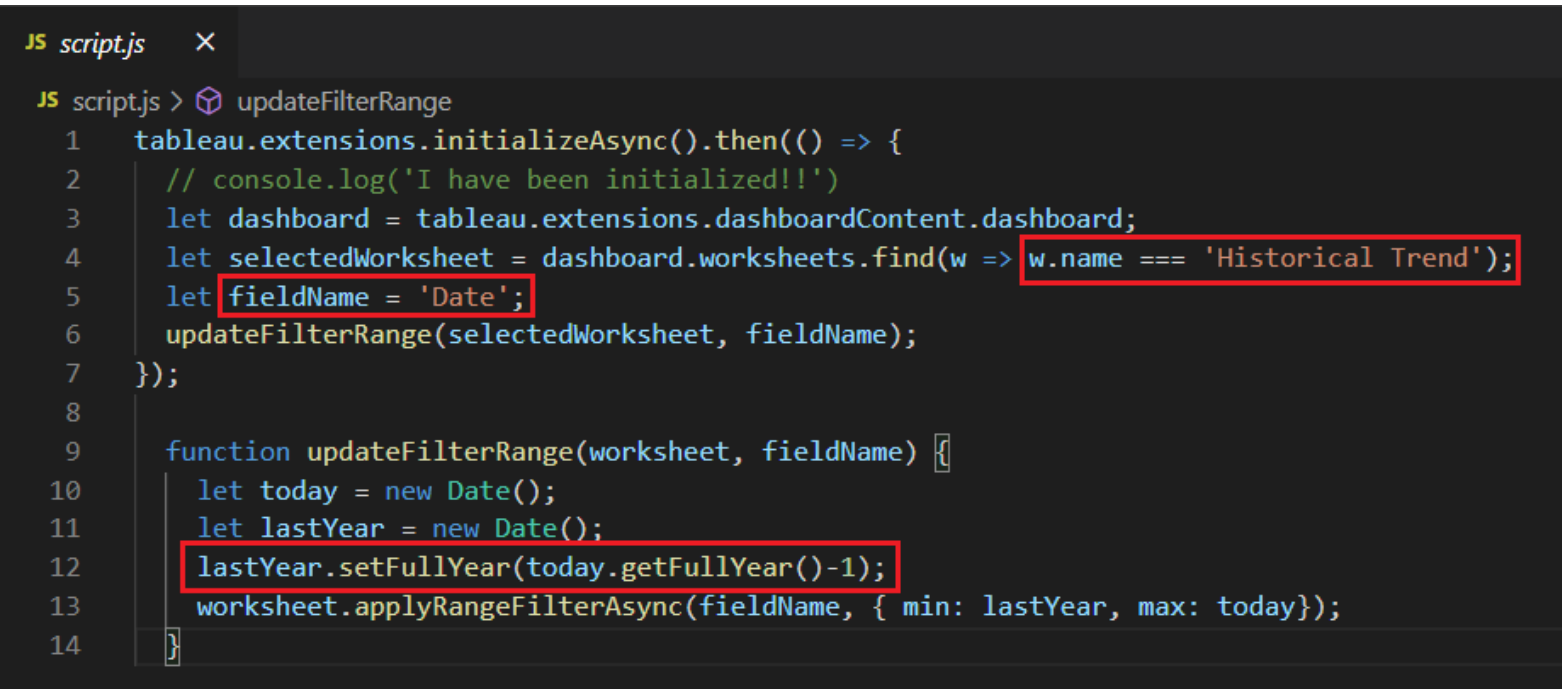

### **4. Can I create my own dashboard extension?**

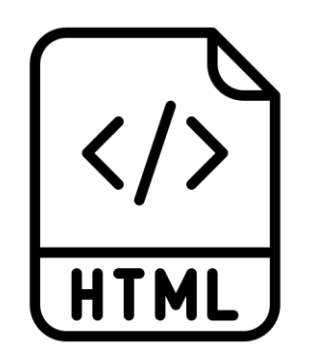

#### **Web page**

A webpage that uses a Tableau-supported JavaScript library. The web app consists of one or more HTML files. You host this page on a web server (the server specified in the .trex manifest file).

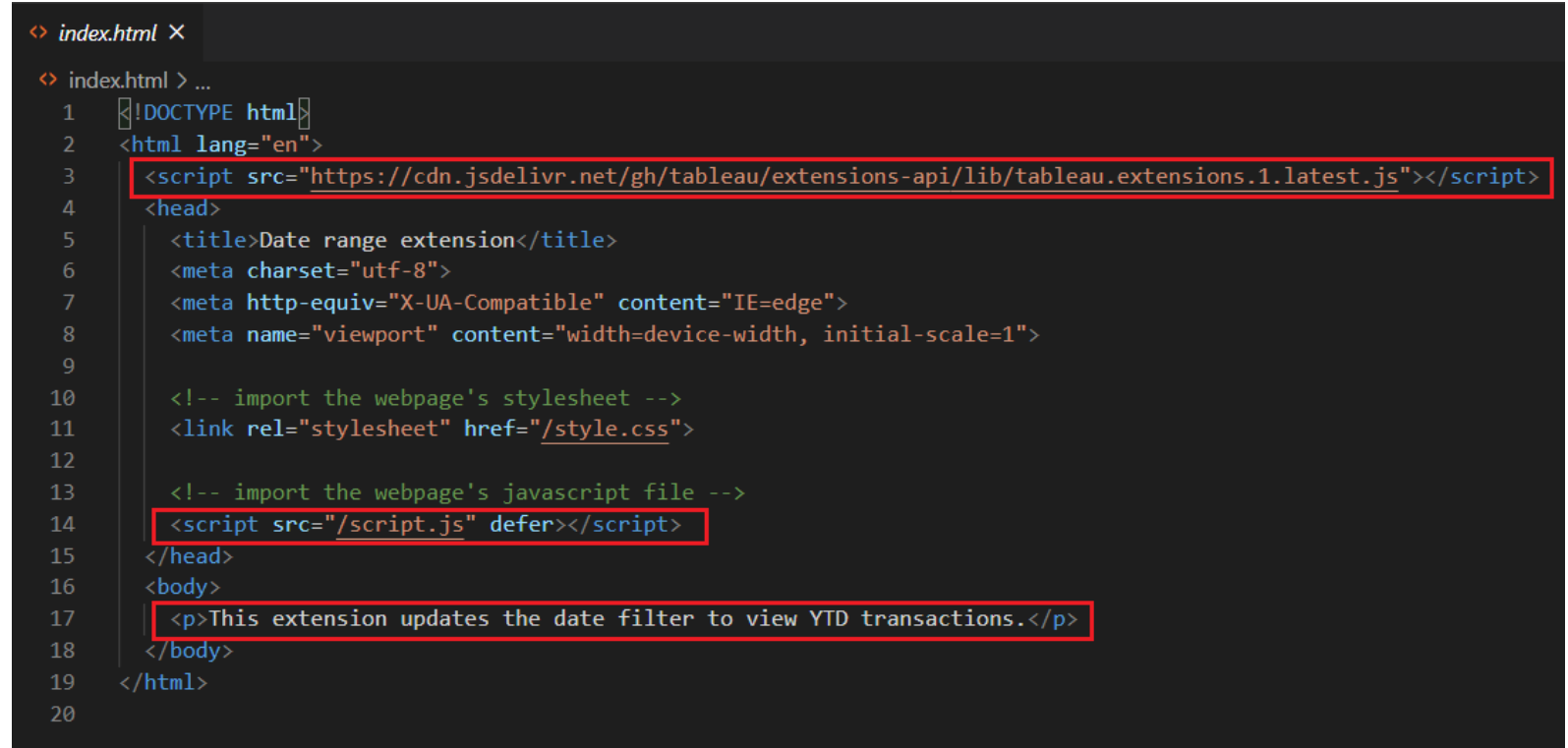

### **4. Can I create my own dashboard extension?**

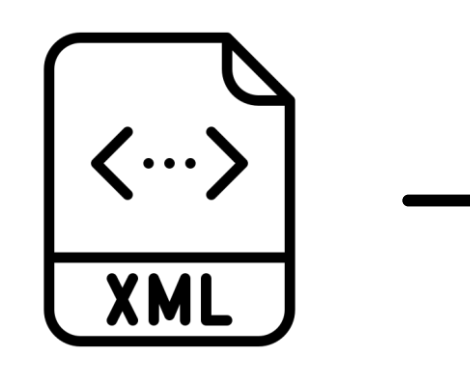

#### **Manifest file .trex**

The manifest file .**trex** is an XML file that describes the extension and provides information to register the extension with Tableau. It references Tableau's Extension API library.

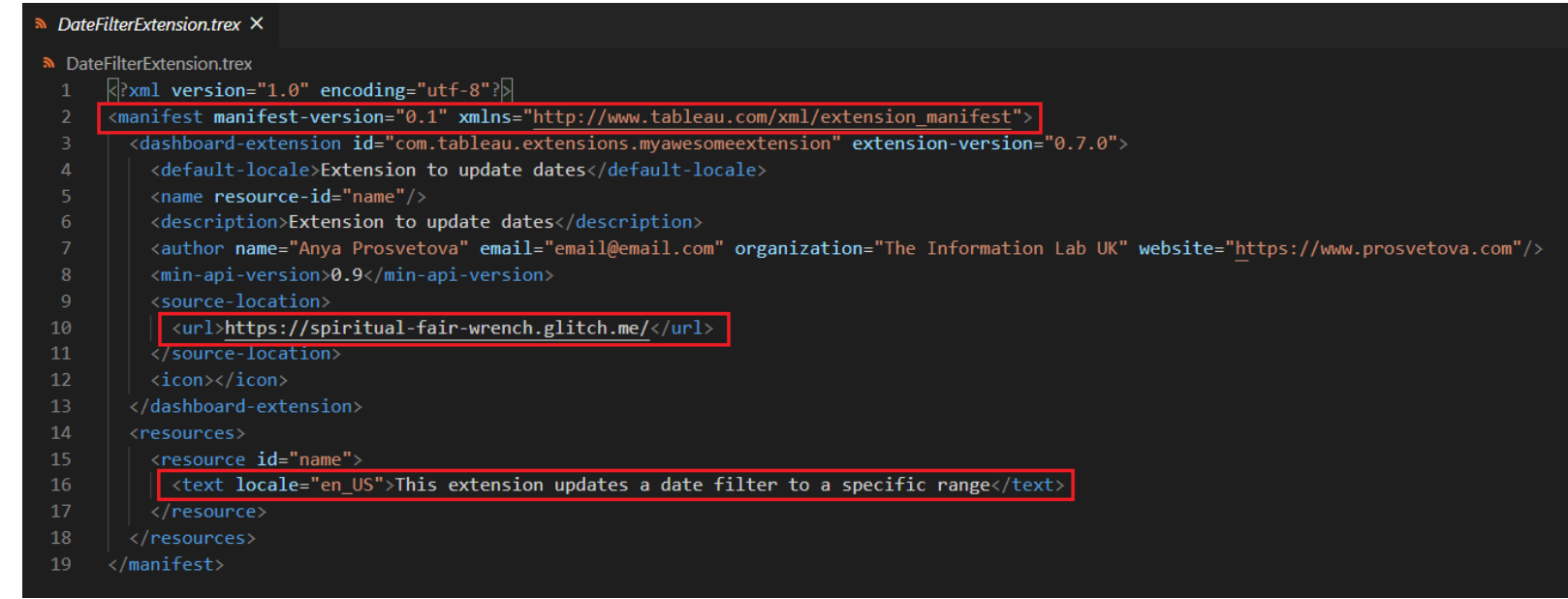

## **5. Where can I learn more about dashboard extensions?**

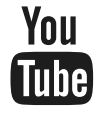

**Watch tutorials by Tableau DataDevs and the community**

**Search for 'Tableau datadev' on YouTube**

### **Read Tableau Dashboard Extensions API documentation**

**tableau.github.io/extensions-api**

**Join Tableau Developer Programme**

**www.tableau.com/developer**

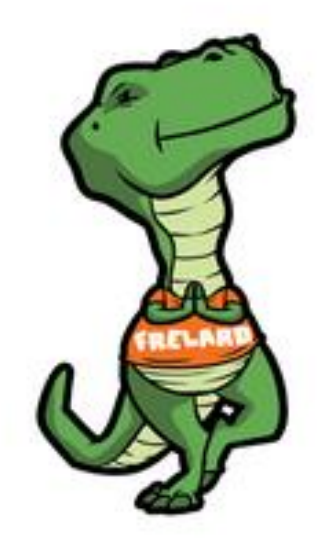

## **Join me at Tableau DataDev Happy Hour!**

bit.ly/TableauDataDevHappyHour

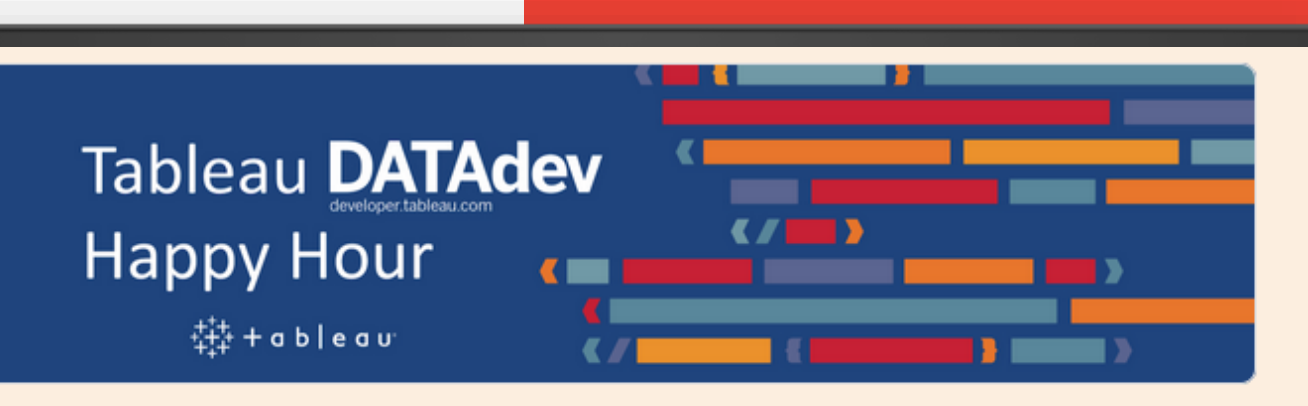

### **Tableau DataDev Happy Hour**

Hello and welcome to Tableau DataDev Happy Hour!

Tableau DataDev Happy Hour is going to be a monthly 1-hour long online chat where you can drop-in and learn how to get started with automating Tableau or use its different APIs. No recordings, screen shares, or scheduled presentations. Come for 5 minutes or spend the whole hour chatting about how to extend Tableau's functionality.

**DELL** 

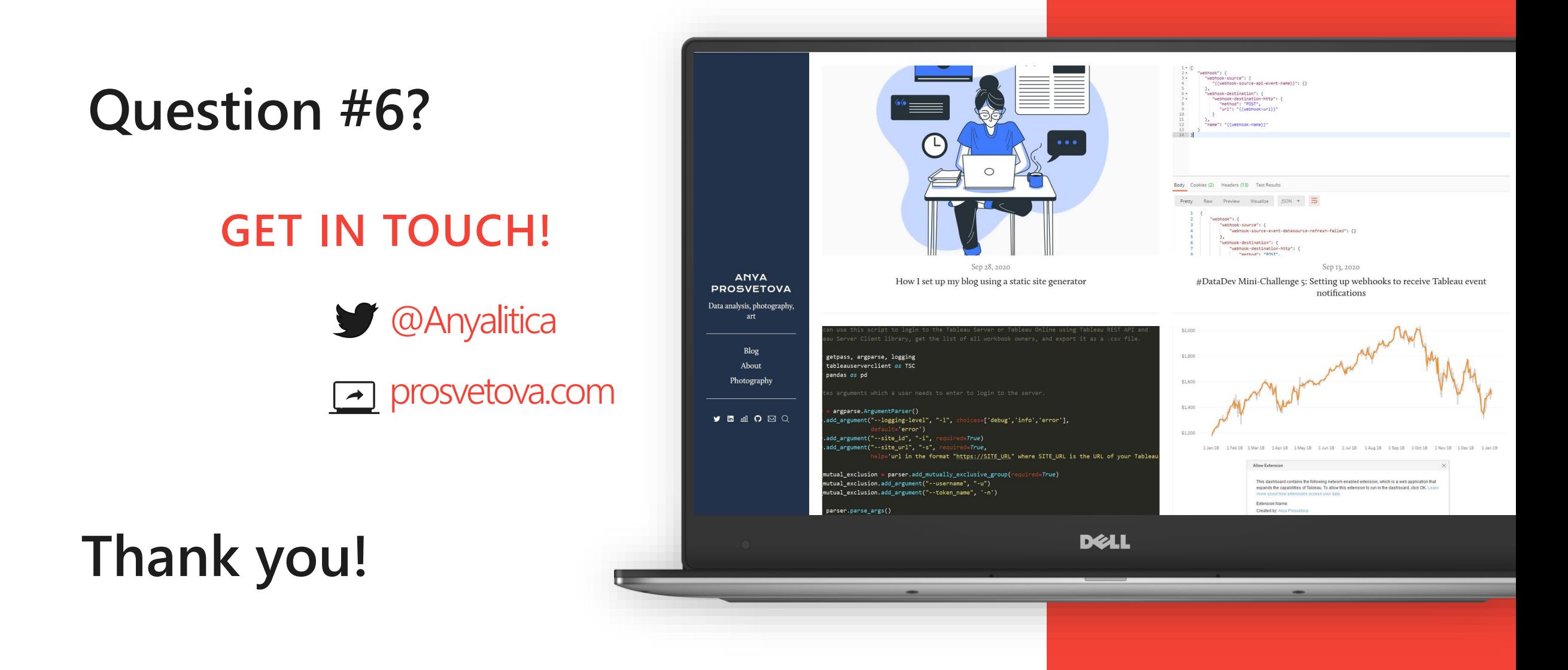